# การนำเสนอข้อมูลภูมิสารสนเทศบนเครือข่ายอินเตอร์เน็ต ด้วยโปรแกรมรหัสเปิด

# $\,$ ธงชัย โพธิ์ทอง  $^1$  และ  $\,$ ธีระ ลาภิศชยางกูล  $^1$

้มหาวิทยาลัยเทคโนโลยีพระจอมเกล้าธนบุรี บางมด ทุ่งครุ กรุงเทพฯ 10140

รับเมื่อ 25 เมษายน 2551 ตอบรับเมื่อ 13 พฤศจิกายน 2551

# <u>ำเทคัดย่อ</u>

การนำเสนอข้อมูลภูมิสารสนเทศบนเครือข่ายอินเตอร์เน็ตด้วยโปรแกรมรหัสเปิด มีวัตถุประสงค์ที่จะศึกษา เผย แพร่ขั้นตอน และวิธีการนำเสนอข้อมูลภูมิสารสนเทศบนระบบเครือข่ายอินเตอร์เน็ตจากโปรแกรมรหัสเปิด โดยใช้ข้อมูล ภูมิสารสนเทศของมหาวิทยาลัยเทคโนโลยีพระจอมเกล้าธนบุรี วิทยาลัยเขตทุ่งครุ เป็นข้อมูลตัวอย่าง ผลจากการศึกษา ทำให้สามารถใช้โปรแกรมรหัสเปิดเตรียมข้อมูลภูมิสารสนเทศจากข้อมูลที่มีอยู่แล้วให้อยู่ในรูปของข้อมูลภูมิสารสนเทศที่ ได้ยึดตรึงตำแหน่งกับค่าพิกัดมาตรฐาน จากนั้นก็สามารถนำข้อมูลเข้าไปยังโปรแกรม Minnesota Map Server เพื่อนำ ้ เสนอข้อมูลภูมิสารสนเทศที่จัดเตรียมไว้ทางอินเตอร์เน็ตได้ รูปแบบการนำเสนอข้อมูลภูมิสารสนเทศบนเครือข่ายนั้นผู้ใช้ ้บริการสามารถย่อ/ขยาย ดูรายละเอียดของพื้นที่ตามความต้องการ เช่น ข้อมูลอาคารเรียน เส้นทางการจราจร และสระ ้น้ำ เป็นต้น, สามารถร้องขอดูข้อมูลเฉพาะที่สนใจ รวมทั้งรูปถ่ายในบริเวณที่ต้องการได้โดยไม่เสียค่าใช้จ่าย

**คำสำคัญ** : โปรแกรมรหัสเปิด / ข้อมูลภูมิสารสนเทศ

# **Open Source Mapserver**

# **Thongchai Phothong 1 and Theera Laphitchayangkul 1**

King Mongkut's University of Technology Thonburi, Bangmod, Toongkru, Bangkok 10140

*Received 25 April 2008 ; accepted 13 November 2008*

## **Abstract**

This paper shows a procedure to publish geographic informations on the internet with open source programs. The geographic informations of study data, King Mongkut's University of Technology Thonburi, are passed through the procedure and completely displayed on the internet.

The data will be registered with UTM coordinate before exported to Minesota Map Server. The Minesota Map Server provides functions to display geographic informations on the internet. User can zoom, pan, on/off layer and query university's informations such as building, road, pool and pictures of interesting area and cost free.

**Keywords :** Open Source / Geographic Informations

ข้อมูลภูมิสารสนเทศบนเครือข่ายอินเตอร์เน็ต เพื่อเผย แพร่ข้อมูลภูมิสารสนเทศของหน่วยงานใช้โปรแกรม แบบ เชิงพาณิชย์ทั้งหมดเช่นกัน ซึ่งทำให้ต้องเสียค่าใช้จ่ายเป็น จำนวนมากเมื่อเปรียบเทียบกับการใช้โปรแกรมแบบรหัสเปิด เพื่อลดค่าใช้จ่ายในการดำเนินงานจัดทำระบบแม่ข่ายภูมิ สารสนเทศและสนับสนุนการใช้โปรแกรมรหัสเปิดจึงได้ ศึกษาการทำระบบแม่ข่ายภูมิสารสนเทศด้วยโปรแกรม รหัสเปิดทั้งหมด ตั้งแต่การเตรียมข้อมูลจากข้อมูลเดิมที่มี ้อยู่แล้ว ให้เหมาะสมกับเครื่องแม่ข่ายภูมิสารสนเทศที่เป็น โปรแกรมรหัสเปิดเช่นกัน

ระบบภูมิสารสนเทศ สามารถแบ่งข้อมูลได้เป็น 3 ชนิด คือข้อมูลที่เป็นแรสเตอร์ (Raster) เวกเตอร์ (Vector) และ เชิงอรรถ (Attribute) หรือพอจะจัดกลุ่มได้ว่าข้อมูลแรสเตอร์ ี และเวกเตอร์ เป็นข้อมูลเชิงพื้นที่ (Spatial data) หรือ ข้อมูลแผนที่ เช่น ภาพถ่ายทางอากาศ ภาพถ่ายดาวเทียม ข้อมูลจากโปรแกรมวาดภาพที่มีนามสกุลเป็น Dwg หรือ Dxf หรือข้อมูลที่ได้จากโปรแกรมภูมิสารสนเทศโดยตรงที่มีนาม สกุลเป็น Shp เป็นต้น ส่วนข้อมูลเชิงอรรถ เป็นข้อมูล ประกอบที่ทำให้ข้อมูลเชิงพื้นที่มีความสมบูรณ์และมี ้คุณค่ามากขึ้น เช่นถ้ามีข้อมูลแผนที่ของอาคารหลังหนึ่ง ข้อมูลเชิงอรรถอาจจะเป็น อาคารหลังนี้ชื่ออะไร เจ้าของ คือใคร มีกี่ชั้น อยู่บนถนนอะไร ทาสีอะไร และบ้านเลขที่ อะไร เป็นต้น เมื่อมีข้อมูลที่จะนำเสนอแล้วก็ต้องเตรียม ให้อยู่ในรูปแบบที่สามารถใช้ได้กับโปรแกรมแม่ข่ายภูมิ สารสนเทศ ซึ่งปัจจุบันรองรับได้หลายรูปแบบเช่น Shp, TAB, TEGER, OGDI, TIFF, GIF, PNG หรือ JPEG เป็นต้น ถ้าไม่อยู่ในรูปแบบที่ใช้ได้ ต้องทำการแปลงโดยใช้ โปรแกรมที่เหมาะสมซึ่งสามารถใช้โปรแกรมรหัสเปิดได้ ้เพื่อลดค่าใช้จ่าย เมื่อได้ข้อมูลแล้วก็นำขึ้นเครื่องแม่ข่ายที่ ติดตั้งโปรแกรมแม่ข่ายอินเตอร์เน็ตและแม่ข่ายภูมิสาร สนเทศ

#### 2. วัตถุประสงค์

1) เพื่อศึกษาแนวทางและตัวอย่างการใช้โปรแกรม รหัสเปิดในการนำเสนอข้อมูลภูมิสารสนเทศบนเครือข่าย อินเตอร์เน็ต

2) เพื่อจัดเตรียมข้อมูลภูมิศาสตร์สารสนเทศด้วย โปรแกรมรหัสเปิด

#### 1. บทนำ

ปัจจุบันการพัฒนาอย่างรวดเร็วของระบบเครือ ข่ายอินเตอร์เน็ตทำให้มีผู้สนใจและพัฒนาการนำเสนอ ข้อมูลต่างๆ บนระบบเครือข่ายอินเตอร์เน็ตมากขึ้น ซึ่ง ระบบสารสนเทศภูมิศาสตร์ (Geographic Information System, GIS) ก็ได้รับการพัฒนาเช่นกัน ในการนำเสนอ ข้อมูลบนเครื่องคอมพิวเตอร์ที่ได้ติดตั้งโปรแกรมสาร สนเทศภูมิศาสตร์เท่านั้น หรือนำเสนอเป็นเอกสารที่พิมพ์ ้ออกมา เป็นการนำเสนอบนเครือข่ายอินเตอร์เน็ตที่มีการ โต้ตอบกับผู้ใช้ที่เนื้อหาข้อมูลเปลี่ยนไปตามคำร้องขอของ ผู้ใช้หรือที่ถูกเรียกว่า Dynamic Web Page ทำให้ผู้ใช้ได้ ข้อมูลที่ตรงตามที่ต้องการ ซึ่งได้มีหน่วยงานรัฐบาลได้ พัฒนาการนำเสนอข้อมูลภูมิศาสตร์สารสนเทศบนเครือ ข่ายอินเตอร์เน็ตแล้วหลายๆ หน่วยงาน เช่น กรมพัฒนาที่ ดิน [1] สำนักงานพัฒนาเทคโนโลยีอวกาศและภูมิสาร สนเทศ (องค์การมหาชน) [2] และศูนย์ปฏิบัติการกรมส่ง เสริมคุณภาพสิ่งแวดล้อม [3] เป็นต้น แต่เนื่องจากปัจจัย หลายๆ ด้าน เช่น ขาดความรู้และบุคลากรในการจัดทำ ้ค่าใช้จ่ายในการหาโปรแกรมที่มีมูลค่าสูง และขาดแหล่ง ข้อมูลสนับสนุน เป็นต้น ทำให้การนำเสนอข้อมูลภูมิสาร สนเทศบนเครือข่ายอินเตอร์เน็ตไม่ได้มีการนำไปใช้ในส่วน ของหน่วยงานเอกชนหรือบริษัทต่างๆ ทำให้ขาดโอกาสที่ ้จะเสนอข้อมูลของบริษัทในด้านนี้ไป บทความนี้จึงจะ กล่าวถึงการนำเสนอข้อมูลภูมิสารสนเทศบนเครือข่าย อินเตอร์เน็ตอย่างเป็นขั้นตอน โดยใช้โปรแกรมรหัสเปิด (Opensource) [2] ทำให้ผู้ที่สนใจสามารถสร้างระบบการ นำเสนอข้อมูลภูมิสารสนเทศบนเครือข่ายอินเตอร์เน็ตได้ โดยมีค่าใช้จ่ายน้อยมาก

กรมพัฒนาที่ดิน [1] ได้พัฒนาระบบข้อมูลภูมิสาร สนเทศบนเครือข่ายอินเตอร์เน็ต โดยใช้โปรแกรมแม่ข่าย ภูมิสารสนเทศ ทั้งแบบรหัสเปิดคือ Minnesota map server และแบบเชิงพาณิชย์คือ ArcIMS แต่การเตรียมข้อมูลยัง คงใช้โปรแกรมแบบเชิงธุรกิจทั้งหมด สำนักงานพัฒนา เทคโนโลยีอวกาศและภูมิสารสนเทศ (องค์การมหาชน) [2] ได้ใช้ระบบข้อมูลภูมิสารสนเทศบนเครือข่ายอินเตอร์เน็ต เพื่อจัดการระบบให้บริการร้องขอใช้ข้อมูลภาพถ่ายดาวเทียม โดยใช้โปรแกรมแบบเชิงพาณิชย์ทั้งหมด และศูนย์ปฏิบัติ การกรมส่งเสริมคุณภาพสิ่งแวดล้อม [3] ก็ได้พัฒนาระบบ

3) เพื่อนำเสนอการใช้โปรแกรมรหัสเปิดทางภูมิศาสตร์ สารสนเทศในภาครัฐ เอกชน และผู้ที่สนใจ และ เป็นการ ลดค่าใช้จ่ายในการจัดทำระบบแม่ข่ายภูมิสารสนเทศ

#### 3. การศึกษา

#### 3.1 ขอบเขตการศึกษาและรวบรวมข้อมูล

3.1.1 ศึกษาการนำเสนอข้อมูลภูมิสารสนเทศ ด้วยโปรแกรม Minnesota Map Server และ Maplab [5-6] ซึ่งเป็นโปรแกรมสำเร็จรูปแบบรหัสเปิดที่จะใช้เป็น เครื่องแม่ข่ายภูมิสารสนเทศ (Internet Map Server)

3.1.2 เตรียมข้อมูลภูมิสารสนเทศของ มหาวิทยาลัยเทคโนโลยีพระจอมเกล้าธนบุรี วิทยาเขตทุ่งครุ ด้วยโปรแกรมรหัสเปิด OpenJump ข้อมูลในการศึกษา จะประกอบไปด้วยข้อมูลเชิงพื้นที่ประกอบด้วยตำแหน่งของ ิสถานที่ ขอบเขตและที่ตั้ง และข้อมูลเชิงอรรถ (Attribute data) ประกอบด้วยรายละเอียดของสถานที่ทางด้าน ึภูมิศาสตร์และการใช้งาน ซึ่งข้อมูลเหล่านี้จะอยู่ในรูป แบบของเอกสารและไฟล์ดิจิตอล

3.1.3 นำเสนอข้อมูลภูมิสารสนเทศบนระบบ เครือข่ายอินเตอร์เน็ต

#### 3.2 เครื่องมือและโปรแกรมในการศึกษา

ในการศึกษาครั้งนี้เครื่องมือและอุปกรณ์ สำนักงานที่ใช้ประกอบด้วย

- คอมพิวเตอร์ ซีพียูระดับ Intel Pentium III 500 MHz, แรมขนาด 512 Mbytes การ์ดจอขนาด 128 Mbytes

- โปรแกรมระบบปฏิบัติการรหัสเปิด PCLinux **OS** 

- โปรแกรมแม่ข่ายอินเตอร์เน็ตรหัสเปิด Apache

- โปรแกรมแม่ข่ายภูมิสารสนเทศรหัสเปิด Minnesota map server

- โปรแกรมภูมิสารสนเทศรหัสเปิด Jump

- โปรแกรมจำลองระบบปฏิบัติการวินโดว์ Wine

- โปรแกรมแชร์แวร์เปลี่ยนรูปแบบไฟล์ AnyDwg 2Dxf

#### 4. การพัฒนาระบบแม่ข่ายภูมิสารสนเทศ

ในการพัฒนาเครื่องแม่ข่ายภูมิสารสนเทศนี้ มีผังการ ทำงานตามรูปที่ 1 เริ่มจาก ข้อมูลเชิงพื้นที่ของ มหาวิทยาลัยเทคโนโลยีพระจอมเกล้าธนบุรี วิทยาเขตทุ่งครุ ที่ได้มาอยู่รูปแบบที่เป็นไฟล์นามสกุล Dwg ทำให้ต้อง แปลงเป็นรูปแบบ Dxf ด้วยโปรแกรม AnyDwg2Dxf ที่ ทำงานอยู่บนโปรแกรมจำลองระบบปฏิบัติการวินโดว์ด้วย โปรแกรม Wine ดังรูปที่ 2 จากนั้นใช้โปรแกรม Qcad ใน การจัดการข้อมูลเวกเตอร์ แล้วปิดชั้นข้อมูลที่ไม่จำเป็น แล้ว บันทึกเป็นไฟล์ Dxf รุ่นที่ 12 ดังรูปที่ 3 เพื่อให้โปรแกรม OpenJump อ่านได้ จากนั้นทำการยึดตรึงข้อมูลเชิงพื้นที่ ้กับระบบพิกัดมาตรฐาน ทำอาคารและข้อมูลเชิงพื้นที่ให้ เป็นรูปปิดเพื่อสะดวกในการเลือก และเพิ่มข้อมูลเชิงอรรถ ที่ต้องการนำเสนอ ดังรูปที่ 4 ถึง 6 ตามลำดับ จากนั้นถึง นำขึ้นบนเครื่องแม่ข่ายได้

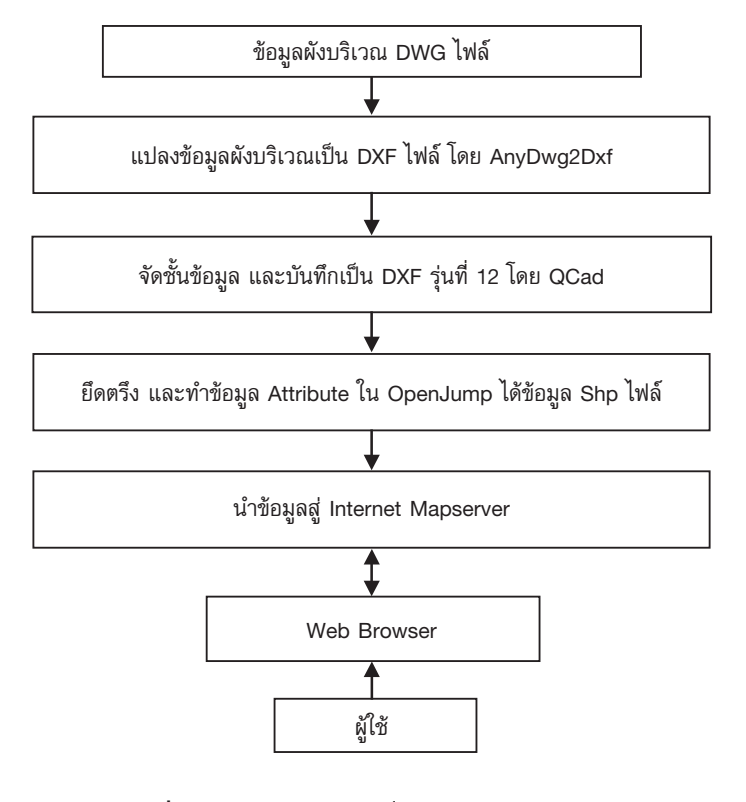

**รูปที่ 1** ระบบการพัฒนาเครื่องแม่ข่ายภูมิสารสนเทศ

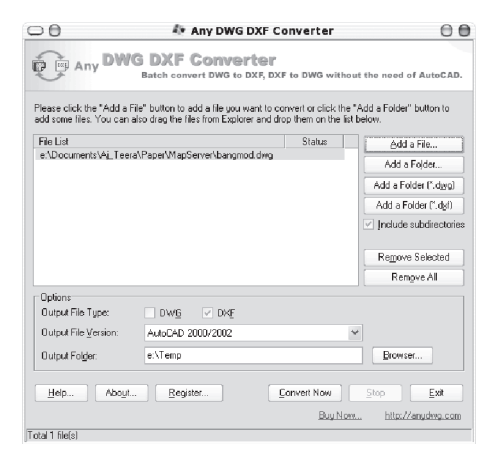

รูปที่ 2 การแปลงข้อมูล Dwg เป็น Dxf โดย AnyDwg2Dxf

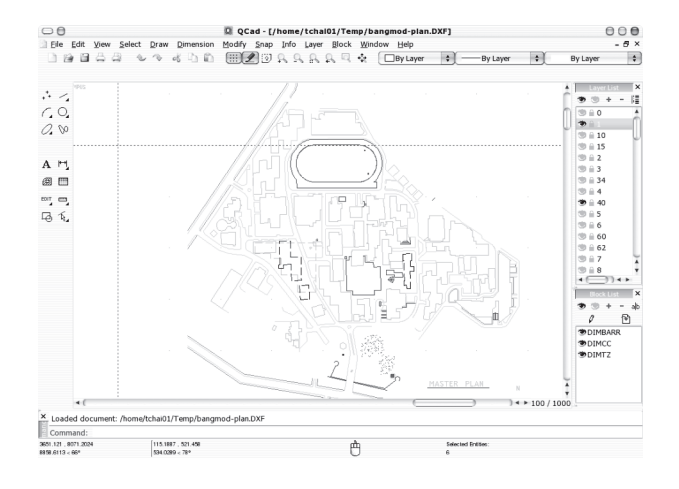

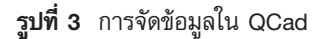

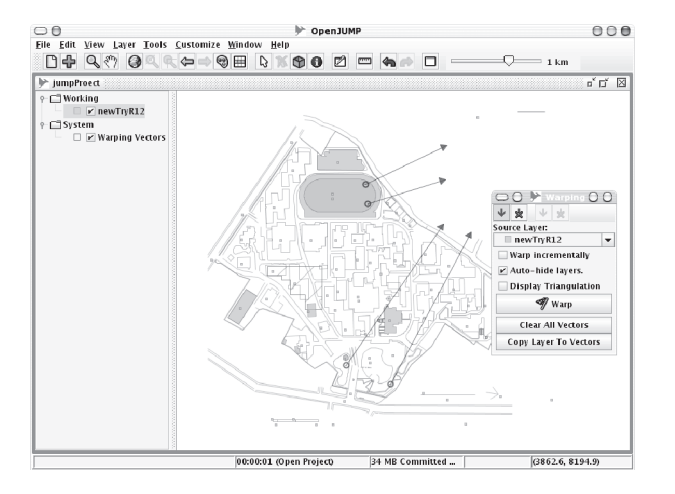

รูปที่ 4 การยึดตรึงข้อมูลใน OpenJump

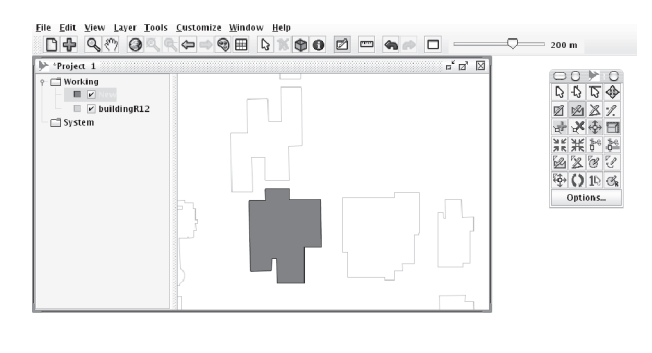

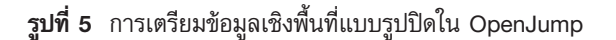

 $[00:00:01]$  (Load Dataset(S))  $[23 \text{ MB}$  Committed  $[$   $]$   $[$   $]$   $[$   $(3337, 7988.2)$ 

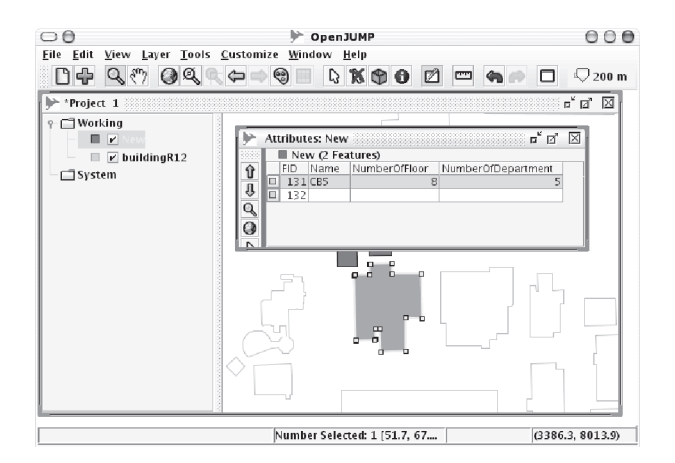

**รูปที่ 6** การเพิ่มข้อมูล Attribute ใน OpenJump

ข้อมูลเชิงอรรถจัดเก็บในรูปแบบของตาราง แยกตาม ้อาคารต่างๆ ถนน และสระน้ำ ภายในมหาวิทยาลัยให้ สามารถทำความเข้าใจได้ง่าย โดยในโครงสร้างของจุาน ข้อมูล ได้จัดข้อมูลออกเป็นข้อมูลแผนที่และข้อมูลราย ้ละเอียดของอาคารต่างๆ ในมหาวิทยาลัยฯ เช่น ชื่ออาคาร และที่ตั้ง ข้อมูลเหล่านี้จะถูกป้อนสู่ระบบฐานข้อมูล GIS ร่วมกับข้อมูลค่าพิกัดทางภูมิศาสตร์และแผนที่ดังรูปที่ 6

ในส่วนของเครื่องแม่ข่ายภูมิสารสนเทศ Minesota Map Server ต้องมีการจัดเตรียม Map ไฟล์ ที่ใช้เชื่อมระหว่าง Minesota Map Server กับข้อมูลที่เป็น Shp ไฟล์ที่ได้ จากโปรแกรม OpenJump รูปที่ 7 แสดงบางส่วนของ Map ไฟล์ที่ใช้ในโครงการนี้ ซึ่งจะเป็นไฟล์ที่กำหนดรูปแบบการ แสดงผลของโปรแกรม Minesota Map Server บน Web Browser ด้วย โดยในโครงการนี้ได้เพิ่มส่วนที่เป็นข้อมูล Html เข้าไปด้วยเพื่อแสดงรูปภาพของอาคารที่ถูกร้องขอ แสดงข้อมูลขึ้นมา

```
# mapfile
          MapServer Of King Mongkut's University Of Technolgy Thonuri
MAP
 IMAGETYPE
                 PNG
               661261.425377985 1509321.6523639308 661924.8302296331 1509982.9377112605
 EXTENT
 SIZE
             600 400
 SHAPEPATH
                 "/srv/www/htdocs/kmuttmap/data"
 IMAGECOLOR
                  255 255 204
 SYMBOLSET
                 "/srv/www/htdocs/kmuttmap/symbols/symbols35.sym"
                "/srv/www/htdocs/kmuttmap/fonts/fonts.list"
 FONTSET
 TEMPLATEPATTERN 'example3kmuttboundarysearch'
 WFB
  HEADER
             '/srv/www/htdocs/kmuttmap/templates/bangmod_header.html'
  FOOTER '/srv/www/htdocs/kmuttmap/templates/bangmod_footer.html'<br>TEMPLATE 'example3kmuttboundarysearch.html'
  IMAGEPATH '/srv/www/htdocs/tmp/ms_tmp/'
  IMAGEURL '/tmp/ms_tmp/'
 FND
 LEGEND
  KEYSIZE 12 12
  LABEL
    TYPE BITMAP
    SIZE MEDIUM
    COLOR 0 0 89
  END
  STATUS ON
 FND
```
#### 5. ผลการศึกษา

จากการเตรียมข้อมูลและนำข้อมูลเข้าเครื่องแม่ข่าย ภูมิสารสนเทศเพื่อนำเสนอบนอินเตอร์เน็ต ได้ผลดังรูปที่ 8 เป็นหน้าแรกของส่วนติดต่อกับเครื่องแม่ข่ายภูมิสารสนเทศ ซึ่งผู้ใช้สามารถเลือกที่จะแสดงข้อมูลอาคารที่สนใจได้ผ่าน การเลือกดังรูปที่ 9 และสามารถแสดงพร้อมกับสนาม สระ

และถนนได้ อีกทั้งยังสามารถดูรายละเอียดของอาคารได้ โดยเลือกการดูข้อมูลแบบ Query แล้วคลิ๊กที่รูปอาคารนั้น ้เครื่องแม่ข่ายภูมิสารสนเทศจะแสดงหน้าข้อมูลอาคารนั้น ดังรูปที่ 10 และยังเลือกดูภาพอาคารได้โดยกดที่ปุ่ม Photo ได้รูปที่ 11

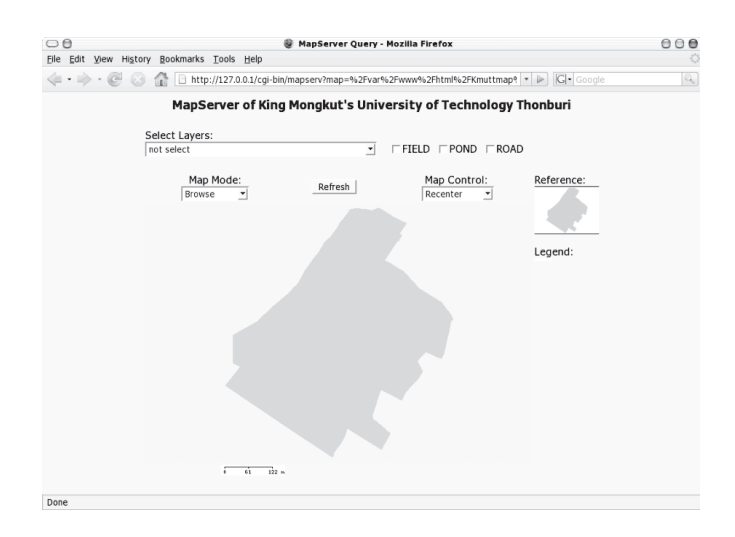

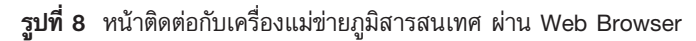

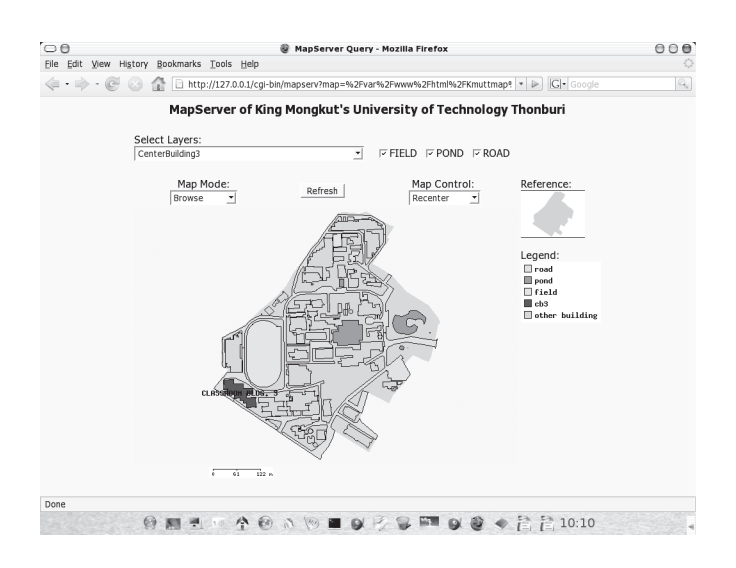

**รูปที่ 9** การเลือกแสดงอาคารที่สนใจ พร้อมกับถนน, สระ และสนาม

#### วารสารวิจัยและพัฒนา มจก ปีที่ 32 ฉบับที่ 1 มกราคม-มีนาคม 2552

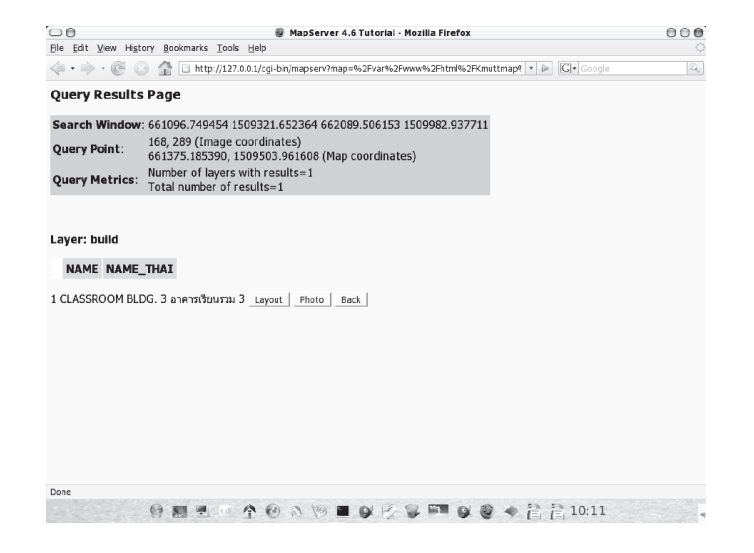

## **รูปที่ 10** การเลือกแสดงข้อมูลเชิงอรรถของอาคาร

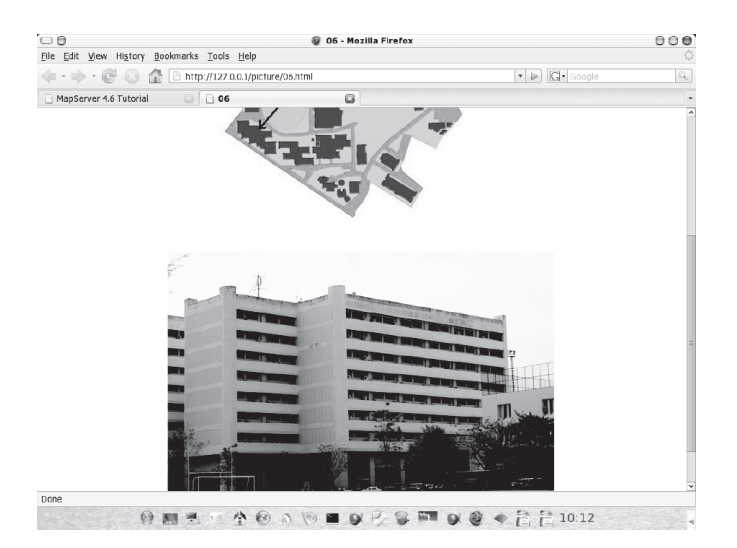

**รูปที่ 11** การเลือกแสดงข้อมูลภาพถ่ายของอาคาร

### 6. สรุปผลและข้อเสนอแนะ

จากผลลัพธ์ที่ได้ของแผนที่ภูมิสารสนเทศบนอินเตอร์เน็ต ในบทความนี้ได้นำโปรแกรมแบบรหัสเปิดทั้งหมดมาใช้ใน การดำเนินการทำให้การเผยแพร่ข้อมูลสามารถทำได้รวดเร็ว และเสียค่าใช้จ่ายน้อยเนื่องจากเป็นการสร้างโปรแกรม แบบรหัสเปิดซึ่งสามารถใช้ได้ฟรีไม่เสียค่าลิขสิทธิ์และไม่ เสี่ยงต่อการละเมิดลิขสิทธิ์ ทำให้ข้อมูลของมหาวิทยาลัย เทคโนโลยีพระจอมเกล้าธนบุรี วิทยาเขตทุ่งครุ มีความทัน

สมัยอยู่เสมอสำหรับบุคคลภายในและภายนอกมหาวิทยาลัย ในการค้นหาสถานที่ในมหาวิทยาลัย และวางแผนการใช้ ์พื้นที่ของมหาวิทยาลัยในอนาคต อีกทั้งยังเป็นแนวทางใน การสนับสนุนการใช้โปรแกรมรหัสเปิดทางภูมิสารสนเทศ ในมหาวิทยาลัยและหน่วยงานอื่นๆ ที่สนใจ ในปัจจุบันได้ มีการจัดทำส่วนติดต่อแบบสำเร็จรูปให้ ผู้ใช้งานที่ไม่ต้อง การศึกษาการทำงานของ Map Server เช่น MapLab [7] ซึ่งทำให้ได้หน้าเว็บที่สวยงามขึ้น

#### 7. กิตติกรรมประกาศ

ในการทำโครงงานวิจัยนี้ คณะผู้วิจัยต้องขอขอบคุณ นายดุลยพงษ์ ชยุตพงค์พันธุ์ นายเดชา กองทองนอก นายธีราวิทย์ คำวัง นายชัยธร สะภูมิ นายชัยวัฒน์ ศศิประพนธ์พันธ์ นายธีระพงษ์ แก้วศรี และนายวรภพ บุญธรรม ที่ช่วยเหลือในการจัดทำข้อมูลตัวอย่างที่ได้ เตรียม จากโครงการ การนำเสนอข้อมูลภูมิสารสนเทศ ของมหาวิทยาลัยเทคโนโลยีพระจอมเกล้าธนบุรีผ่านทาง อินเตอร์เน็ตแมพเชิร์ฟเวอร์ [8] ที่มีส่วนให้งานวิจัยนี้สำเร็จ ้ลุล่วง ไว้ ณ โอกาสนี้

#### 8. เอกสารอ้างอิง

1. กรมพัฒนาที่ดิน, 2550 http://www.ldd.go.th/, เมษายน 2551

2. สำนักงานพัฒนาเทคโนโลยีอวกาศและภูมิสาร สนเทศ (องค์การมหาชน), http://www.gistda.or.th/, เมษายน 2551

3. ศูนย์ปฏิบัติการกรมส่งเสริมคุณภาพสิ่งแวดล้อม, http://doc.degp.go.th/, เมษายน 2551

4. ไพศาล สันติธรรมนนท์, ชัยภัทร เนื่องคำมา และ สวรินทร์ ฤกษ์อยู่สุข, 2549, Advanced OpenGIS and FOSS Training, คณะวิศวกรรมศาสตร์ จุฬาลงกรณ์ มหาวิทยาลัย, หน้า 1-3

5. University of Minnesota, 2007, Welcome to MapServer, Available from : URL: http://mapserver. gis.umn.edu/, October 02.

6. DM Solutions Group, 2007, Welcome to MapTools, Available from: URL: http://www. maptools.org/, September 18.

ชยุตพงค์พันธุ์ 7. นายดุลยพงษ์ นายเดชา กองทองนอก และ นายธีราวิทย์ คำวัง, 2549, *การทำ* แผนที่ด้วยระบบสารสนเทศแบบรหัสเปิด

8. นายชัยธร สะภูมิ, นายชัยวัฒน์ ศศิประพนธ์พันธ์, นายธีระพงษ์ แก้วศรี และนายวรภพ บุญธรรม, 2549, การนำเสนอข้อมูลสารสนเทศภูมิศาสตร์ของมหาวิทยาลัย เทคโนโลยีพระจอมเกล้าธนบุรีผ่านทางอินเตอร์เน็ต แมพเซิร์ฟเวอร์